## 07. **Solaris Shift-JIS** 環境での設定ツール等の表示

Solaris版シャットダウンソフトウェアのGUIツールは、デフォルトではEUC環境用になっています。 Shift-JIS環境で使用する場合は、Shift-JIS環境で表示ができるように各ツールのリソースを準備 する必要があります。 設定が可能なソフトウェアでは、以下のディレクトリにShif-JIS用のリソー スファイルを準備しています。

## (注意)

リソースが準備されていないソフトウェアもあります。リソースがない場合はCUIツールをご利用く ださい。 また、下記手順については非標準のカスタマイズ手順となるため、手順に伴うサポート 対応は控えさせていただきます。

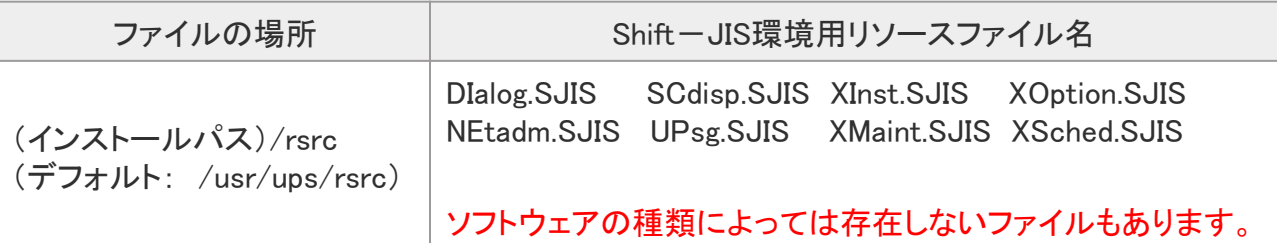

文字化けせず、ただしく表示させるためには、各ツールのリソースファイルを指定ディレクトリへコ ピーすることで可能です。

ここでは、一般的な言語(Shift-JIS:ja\_JP.PCK)についてのみ説明します。

## なお、環境パスはバージョン、または設定により上記と異なる場合は、任意の環境パスを確認し てください。

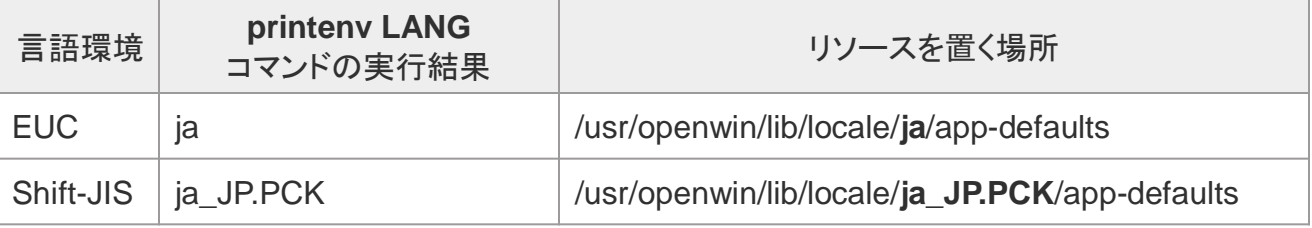

Shift-JIS環境では、/usr/openwin/lib/locale/ja\_JP.PCK/app-defaults ディレクトリ下に上記の リ ソースファイルをリネームしてコピーします(.**SJIS** 拡張子なしでコピーする)。

リソース ファイルのコピー(ターミナルウィンドウより)

```
host # cd /usr/ups/rsrc (ディレクトリの移動)
host #
host # (以下、指定の環境パスへリソースをコピーしていきます)
host #
host # cp DIalog.SJIS /usr/openwin/lib/locale/ja_JP.PCK/app-defaults/DIalog
host # cp SCdisp.SJIS /usr/openwin/lib/locale/ja_JP.PCK/app-defaults/SCdisp
host # cp XInst.SJIS /usr/openwin/lib/locale/ja_JP.PCK/app-defaults/XInst
host # cp XOption.SJIS /usr/openwin/lib/locale/ja_JP.PCK/app-defaults/XOption
host # cp NEtadm.SJIS /usr/openwin/lib/locale/ja_JP.PCK/app-defaults/NEtadm
host # cp UPsg.SJIS /usr/openwin/lib/locale/ja_JP.PCK/app-defaults/UPsg
host # cp XMaint.SJIS /usr/openwin/lib/locale/ja_JP.PCK/app-defaults/XMaint
host # cp XSched.SJIS /usr/openwin/lib/locale/ja_JP.PCK/app-defaults/XSched
```